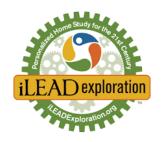

Dear Families,

For the 2024 spring administration of the California Assessment of Student Performance and Progress (CAASPP), learners will be able to take CAASPP assessments **either remotely or in person**. The California Department of Education has been working diligently to allow for the opportunity to test in the safety of your homes. With that being said, it is important that all guidelines and requirements are put in place in order to facilitate a proper at-home testing environment, if you choose to have your learner test remotely.

In this email, you will find information about what CAASPP testing is, which tests each grade level takes, helpful links for each assessment, information on what technology is required to test at home, and links for test prep and practice test opportunities. We encourage you to take some time to speak with your EF about your child's participation in CAASPP testing and to go over the important information in this email.

### What is CAASPP Testing?

CAASPP includes the Smarter Balanced Summative Assessments (SBAC) in English language arts/literacy and mathematics which is administered to all learners in grades 3rd-8th and 11th, as well as the California Science Test (CAST) assessment which is administered to all learners in grades 5th, 8th, and once in high school. Both the SBAC and CAST are computer-based online assessments that measure what your child knows and is able to do. They are a great tool for families and schools to show academic growth over time.

CAASPP testing typically necessitates two or three sessions of testing with your EF. Participation in this assessment is one of the biggest ways you can give back to our school, as the state of California requires all public school programs to assess at least 95% of their learners annually under the Every Student Succeeds Act. Your child's participation tremendously helps iLEAD remain in good standing with the state, our authorizing district, our accreditor (WASC), and the charter school support networks (CCSA). The state has an accountability rule for schools with less than 95% participation and will dock a school's test scores based on the number of learners who failed to participate. The ranking will show up in a school's Academic Indicator on the California School Dashboard. A high participation rate strengthens iLEAD giving us the freedom to continue offering flexible and customizable programs that we all love and allows us to continue supporting our expansive homeschool community the best ways we know how.

In the coming weeks, your EF will work directly with you on the specifics for how state testing can be administered from home, as well as how it will be administered for those who prefer their child to test on site. Please keep this email as a reference, as we have provided helpful links so that your child/children can begin to familiarize themselves with the test.

Thank you so much for your participation.

Sincerely,

Your iLEAD AV Exploration Team

# **Helpful Links & Videos**

- Explore the resources available on the **Starting Smarter website**
- All learners who will be testing should watch these two videos.
  - How to take a remote test video for learners
    - How to Take a Remote Test for Learners-Video
  - **Universal Tools**: The digitally delivered assessments a wide variety of embedded universal tools. These tools are available to all students during testing.
    - How to Access Universal Tools- Video

### (SBAC) Language Arts and Math Test Resources for grades 3rd-8th, and 11th

- SBAC Parent Guide
- SBAC Information- Video
- What is a Computer Adaptive Test?
- Calculators: Mathematics tests for grades 6th-8th and 11th are divided into two sections: Calculator Available and Calculator Not Available. For the mathematical problems where learners may use a calculator, an on-screen calculator will be available. Please review with your child to make sure they understand how to use the embedded on-screen calculator. More information about the calculators as well as an opportunity to practice using the calculators is available HERE.

## (CAST) Science Test Resources for grades 5th, 8th, 11th, and 12th.

- CAST Parent Guide
- CAST Assessment Fact Sheet
- CAST Informational Video
- **Reference Tools:** For 8th grade and high school learners taking the science test, the following reference tools will be provided embedded on the testing screen. You can also print them out if you have a printer. 5th graders taking the science test do not need a reference sheet.
  - Periodic Table for 8th and High School Science Test
  - o Grade 8 Science Reference Sheet
  - o High School Science Reference Sheet
- **Calculators:** Learners taking the CAST science test will have access to an embedded Desmos calculator on their screen during the entire test. Students can practice with the calculators below to build familiarity with this resource.
  - o Calculator—Grade Five
  - Calculator—Grade Eight and High School

# **Technology Requirements**

**Devices:** Learners will need to test on their school borrowed Chromebook. Personal technology devices cannot be used.

These devices all need to have video and microphone capabilities as both are needed for the test administrator to monitor testing and support the learner during testing. (If you can use Zoom with your EF on the device, you can communicate for the CAASPP test)

• All school Chromebooks have a written number on the top, and have a secure browser for testing already installed.

• Families without a home device can work with their EF to borrow a school Chromebook if they wish to test at home.

#### **Secure Browsers**

• The secure browser is a program on a learner's device that allows them to access and take the CAASPP tests.

## **Practice and Training Tests:** Encouraged for learners new to state testing.

- We will be going over different testing tools, strategies, and reviewing the testing platform each week over zoom, leading up to the week of State Testing.
- The practice and training tests available online will greatly assist in preparation for the CAASPP assessments. They will help your child clearly understand the types of questions they will see on the test and will help them better navigate the online test.
- **Practice tests** are similar in format and structure to the actual test and include about 30 questions. However, answers do not automatically appear. The answer keys need to be located.
- **Training tests** are shorter than practice tests and offer a sample of six questions so learners can become familiar with the testing software.
- We encourage parents to sit with your child and take these practice tests together. Parents modeling how to think through a problem and navigate the test can be more beneficial than your child taking it on their own.

We appreciate your best efforts to help your child prepare for these statewide assessments by using the practice tests available. Below are the steps to access them.

- 1. Click the practice test link. <u>Take the Practice or Training Test.</u>
- 2. Click the green box
- 3. Keep the guest user and guest session boxes already set to "ON" and click the green "Sign In" box.
- 4. Select your child's grade.
- 5. Select the practice or training test you would like your child to take.
- 6. If your child has an IEP with testing accommodations, you now have a chance to "Choose Settings" by selecting any accommodations that you would like to have included in the practice tests. Scroll to the bottom and click the green "Select" box to move to the next page.
- 7. Make sure you can hear the sound with the soundcheck.
- 8. Click "Continue" and then click "Begin Test".
- Practice tests are more for experience in using the testing system, but If you would like to score the
  practice and training tests, they have to be scored manually. Here is a link to the scoring guides.
  <a href="http://www.caaspp.org/ta-resources/practice-training.html">http://www.caaspp.org/ta-resources/practice-training.html</a>

### **Practice Test Packets**

- iLEAD has put together test prep packets to help learners prepare. Here is a parent letter with information about the packets and links to packets for each grade level to walk your child through the practice test and how to use tools and features available to them.
  - o <u>Test Prep Walkthrough Packet Parent Letter</u>
  - o <u>3rd Grade CAASPP Practice Test Walkthrough</u>
  - o 4th Grade CAASPP Practice Test Walkthrough
  - o <u>5th Grade CAASPP Practice Test Walkthrough</u>
  - o 6th Grade CAASPP Practice Test Walkthrough

- o 7th Grade CAASPP Practice Test Walkthrough
- o 8th Grade CAASPP Practice Test Walkthrough

# How else can I help my child get ready for the CAASPP?

- Talk about the test with your child. It's okay to feel scared or anxious about testing. Please encourage your child to relax (take deep breaths) and just do their best. The test is proctored by our wonderful EFs.
- Tell your child that there will be questions they do not know and that is okay! Encourage them to try their best.
- You can help your child learn/practice typing. (A lot of families like to use typing.com and it's free!)
- Take a practice test with your child and have them practice some of the tools in the links above so they can be familiar with the format of the test and gain confidence.
- Have your child attend a live practice session during the week of March 21st.
- Make sure your child gets a good night's sleep and a nutritious breakfast before testing.

# **After Testing**

- Scores will be sent to you in early August along with more information on how to read and use your child's score report. Once available, they can also be found in your iLEAD Parent Portal.
- To learn more about your child's CAASPP scores, visit the Starting Smarter parent website at <a href="https://ca.startingsmarter.org/">https://ca.startingsmarter.org/</a>.